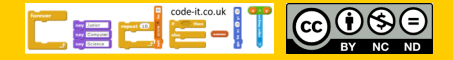

Plan and program a dialogue

# Computing Science Concepts

-Sequence -Order is important for some sequences -Inputs -Algorithm -Four levels of abstraction -PRIMM

# National Curriculum Programs of Study

Pupils should be taught to:

**design, write and debug programs that accomplish specific goals**, including controlling or simulating physical systems; solve problems by decomposing them into smaller parts

**use sequence**, selection, and repetition in programs; work with variables and **various forms of input and output** 

**use logical reasoning to explain how some simple algorithms work and to detect and correct errors in algorithms and programs** 

# Research Focus

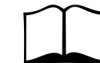

## This planning uses

**PRIMM**<sup>1</sup> methodology where the code is provided and pupils are encouraged to predict what it will do before investigating it, modifying it and creating their own version.

Computer scientists have **four levels**  of abstraction<sup>2</sup>. The ideas level, Planning level (which includes the algorithm), code level, and execution level (testing the code).

# Dialogue Planning Version C PRIMM

#### Overview

1, Introduce the concept of sequence through everyday examples

2, Extend the concept of sequence ( through role play

3, Introduce Scratch if it has not been used before

4, Introduce the challenge by sharing the idea, algorithm and example code for pupils to PRIMM [Predict, Run, Investigate, Modify, Make]

5, Pupils plan their own short dialogue

6, Pupils turn their algorithmic planning into their own programmed dialogue

7, Pupils fill in the summative assessment form

1, Introduce the concept of sequence through everyday examples

**Download Everyday computing concepts PDF** from [http://code](http://code-it.co.uk/knowledge)-it.co.uk/ [knowledge](http://code-it.co.uk/knowledge) or directly from [http://code](http://code-it.co.uk/wp-content/uploads/2019/04/everydaycomputingconcepts.pdf)-it.co.uk/wp-content/ [uploads/2019/04/everydaycomputingconcepts.pdf](http://code-it.co.uk/wp-content/uploads/2019/04/everydaycomputingconcepts.pdf)

#### If pupil used this material when creating a dialogue skip this step.

Use the first eight slides to introduce the idea of sequence in our everyday lives. The answer mostly appear in red text. There are some sequences where the order is less important and some where the order is paramount.

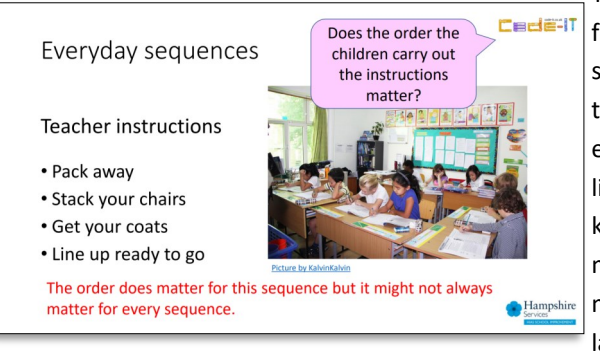

The same will be true for programming sequences. By linking the concept to its everyday use you are linking to known knowledge which means pupils are more likely to assimilate the idea.

# 2, Extend the concept of sequence through role play

Download Concepts before coding PDF from [http://code](http://code-it.co.uk/knowledge)[it.co.uk/knowledge](http://code-it.co.uk/knowledge) or directly from [http://code](http://code-it.co.uk/wp-content/uploads/2019/04/conceptbeforecoding.pdf)-it.co.uk/ wp-[content/uploads/2019/04/conceptbeforecoding.pdf](http://code-it.co.uk/wp-content/uploads/2019/04/conceptbeforecoding.pdf)

Follow the links in the menu to simple sequence. Use those six slides to roleplay and write simple fun sequences. These slides introduce the idea that the more precise a sequence is the more useful it is.

#### Simple Sequence Start Start What is different Stand Stand about these Wave Wave once commands? **BOW Bow once** lumn Jump once More precise Smile Smile for 2 seconds Sit Sit

If pupils used this material as part of their dialogue planning then skip to the sequence dance challenge which was not included in the dialogue planning.

## **Formative assessment opportunity**

While pupils are writing their own sequences go round and check them. Is anyone struggling? Have they copied the one on the board exactly? This is often an indication that they are not sure how to create their own or that spelling is an issue. A good supportive activity is to get them to tell you about their own sequence that you scribe for them.

# 3, Introduce Scratch if it has not been used before

If pupils have never used Scratch before it is worth going over the basics. I have included some videos here Scratch 2.0 <https://youtu.be/bNoyArexVns> or Scratch 3.0 [https://youtu.be/gtqMauyKE\\_w](https://youtu.be/gtqMauyKE_w) but I recommend that you watch them but introduce it yourself in short bursts.

## *Repeat until basic Scratch introduced*

# *Show pupils basic feature Pupils have time to try it out*

There are lots of different types of blocks and they are colour coded with similar blocks. Many of these blocks will contain ideas that we won't know how to use until upper KS2 or KS3.

Starting blocks have a curved top and can be found in the events section. Drag out the when green flag clicked starting block and show pupils where this can be triggered on the Scratch display.

4, Introduce the challenge by sharing the idea, algorithm and example code for pupils to PRIMM [Predict, Run, Investigate, Modify, Makel $\square$ 

## **Which templates to use**

I recommend covering one say and wait dialogue and one timed say block dialogue one at a time. You can leave the other one for those who finish early.

# **What challenge to use**

This module comes with three pre-made challenges.

**Cedeti** 

Hampsh

#### **Evacuation Conversation**

Version 1 (Timed say blocks)

Version 2 (Non timed say blocks)

# **Bat**

Timed say blocks

You can of course make your own really easily. Scratch supports copy and paste to create the idea and algorithm.

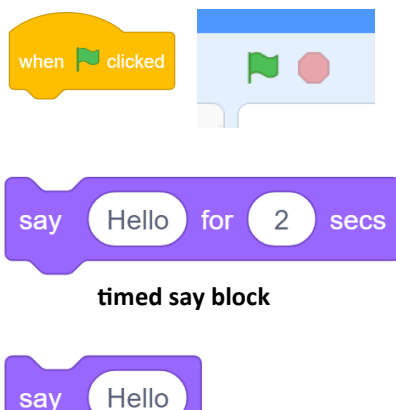

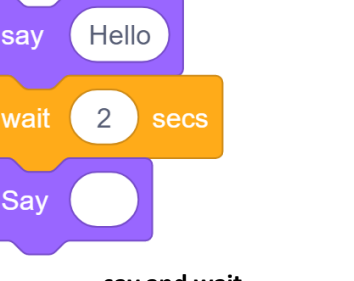

**say and wait** 

# **CC**

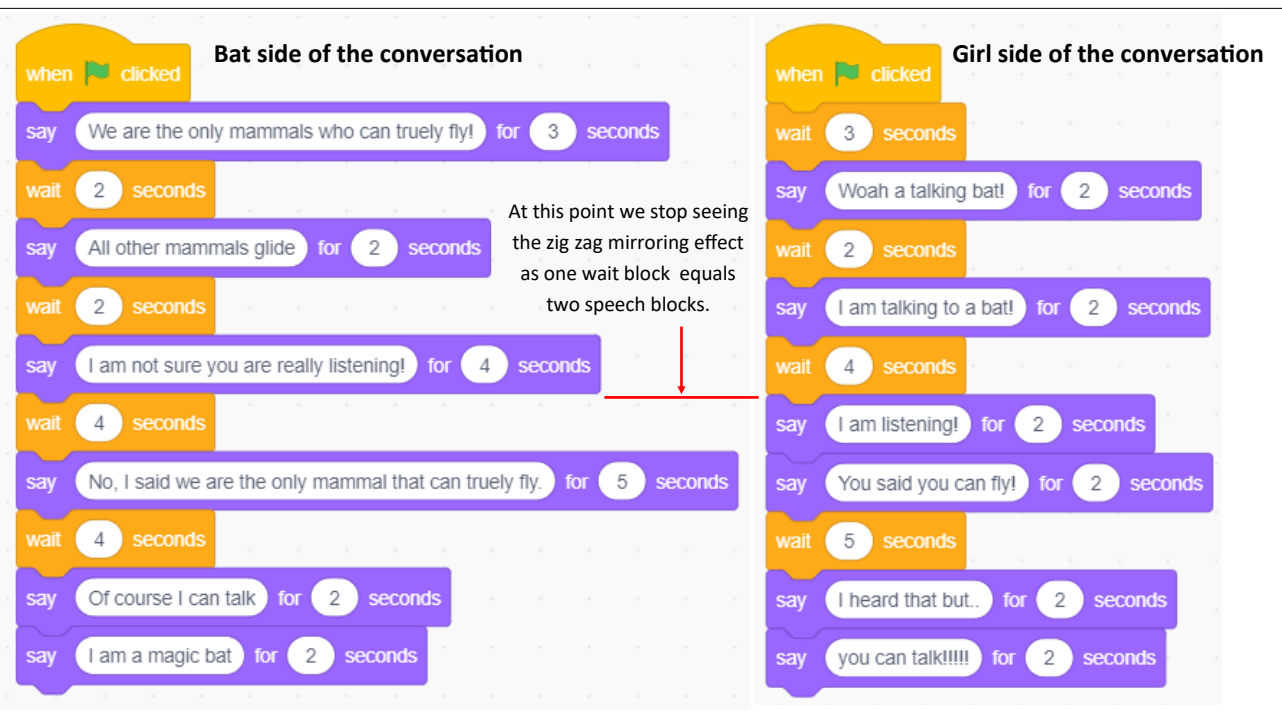

#### **Open a template file**

Direct pupils to open the template file. This can be found either on the Bat Scratch website at

<https://scratch.mit.edu/projects/304421178/> Bat timed say blocks <https://scratch.mit.edu/projects/304424498/> Evac non timed say blocks <https://scratch.mit.edu/projects/304501931/> Evac timed say blocks

Or as a downloadable files to put on your network

#### http://code-[it.co.uk/gold/](http://code-it.co.uk/gold/)

#### **Predict and run**

#### **Grammar challenge**

An extra challenge can be had improving the evacuation program as it has original grammar and punctuation issues as well as times which are all the same.

#### **Idea and algorithm planners**

If pupils are only writing a dialogue use the **A4 dialogue planner**.

If pupils are going to complete the stage and sound module then use the left half of the **A3 dialogue planner.**

Ask pupils to predict what they think the code will do before they run it. Once they have predicted to their programming partner and run the code give pupils the idea and algorithm that goes with their example. How close was their prediction to the authors idea?

#### **Investigate & Modify**

There are some slides **PRIMM Dialogue Module C investigates slides PDF**  with some focus questions for pupils to answer with the right answers on the next slide. It can be good to work in similar ability pairs for this part of the lesson as it give space to discuss possible answers. Put up the first slide and give pupils a chance to explore and find answers before running through the answers with the class. Alternately you could give pupils the slides (with the answers removed) and they could work through them all before going through the answers with you as a class.

#### 5, Pupils plan their own short dialogue

Give out the idea and algorithm planner. You can simplify this by giving pupils an idea or you could let them choose their own idea. This could have any cross curricular theme.

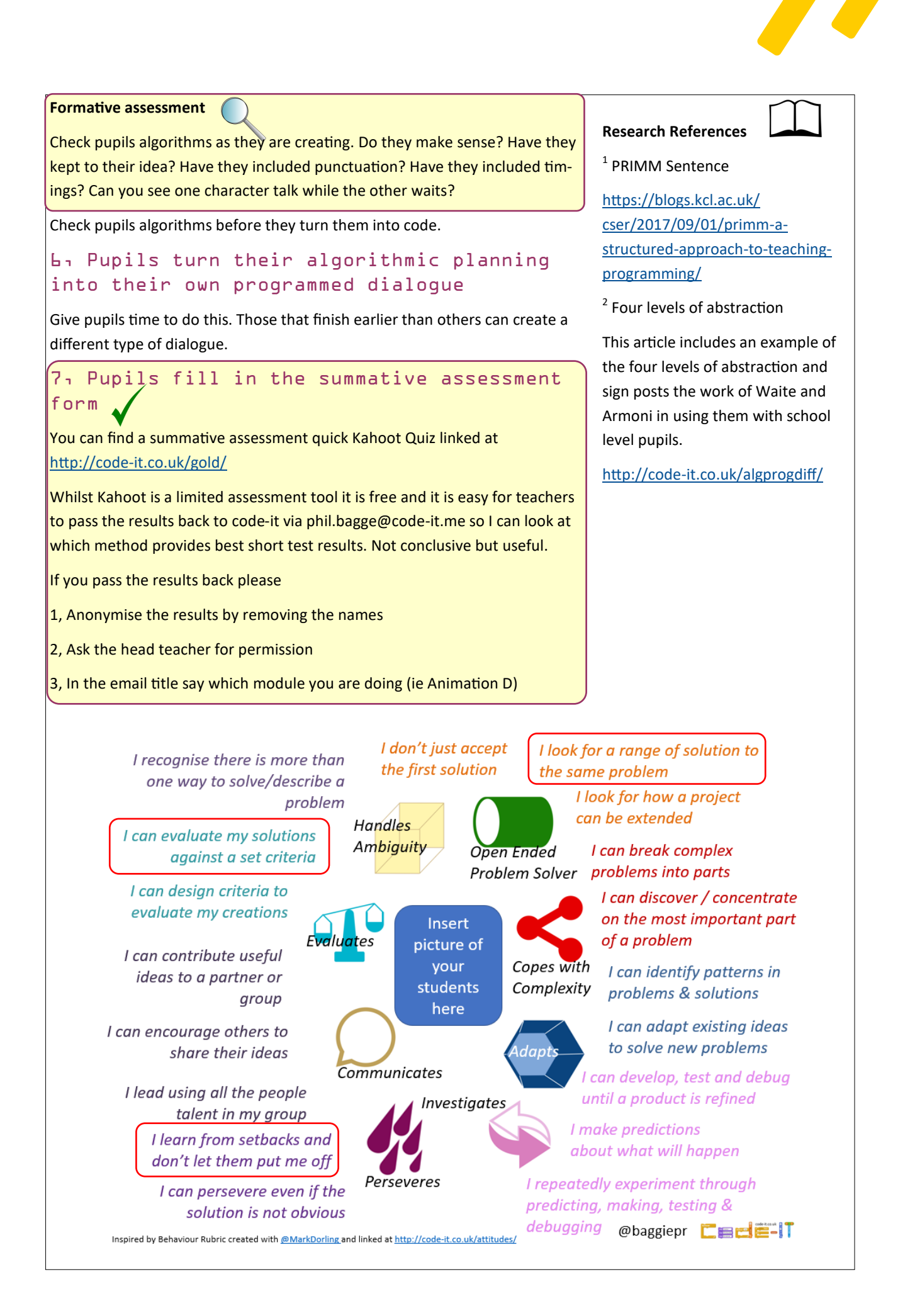